# **NCL EQ Download**

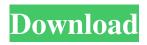

#### NCL EQ Crack Free Download

The NCL EQ Crack Free Download is designed to be easy to use, providing a reliable and robust functionality. However, it is a complex piece of software, and to achieve this and to provide a very high-quality result, we have made several choices. Band Width: Some equalizers tend to resolve a certain frequency band, but we have narrowed down this to that of the narrowest band. It is also the reason the bandwidth should be narrow enough. Bands: The EQ was designed for 10 bands. This should probably be enough for most users. Frequency Width: The usable frequency width is always as wide as the nearest prime factor. This means if you can use from 32768Hz to 511,768, you will always be able to accurately resolve all bands. Thus it has never been our intention to distort the structure. This will work perfectly for almost every task. If you actually want to use the bands to be able to analyze or enhance specific bands, then you would have to use the SEQ Mod. The "NCL" in this name stands for "No Corrections Logic". In the SEQ Mod version, we explicitly make only the correction in the bands where we are currently working, and the parametric nature of the EQ allows you to filter any part of the spectrum. By default, the EQ is a modification of the 11.10 SEQ Mod plug-in. There is no documentation for the NCL EQ in neither the Gui documentation or the manual. SEQ Mod Reference: As well as the manual, which you can also find here (floppy). Wiki-page on SEQ Mod: This is my personal NCL EQ. I have lots of different EQs in my sequencer in the various presets, and I personally like this one. You can find a bunch of them under the folder "A:\Sequencer\EQ": A screenshot of my NCL EQ plugged into the SEQ Mod: Cleansing Tech: Shower-safe and gentle for your skin Sunday, August 3, 2015 Most of the times I use my daytime cleanser right after the shower. But sometimes, I use my cleanser to wash my face before

going to bed. Typically, I wash my face with my wet cloth (

#### NCL EQ X64

NCL EQ offers a high level of flexibility, a balanced sound with a good presence, spatial resolution and sound separation, including 25 different parametric EQ curves with a bandwidth of 40dB over a 10 octave range. NCL EQ interface and user features NCL EQ uses the same interface as all other NCL plug-ins: The NCL EQ interface is very similar to the NCL interface. The buttons in the upper right corner and their functionality are the same, only here some buttons, like "Insert", "Clear", "Live" and the "VU-Button", provide some additional functions (see the NCL interface overview). On the bottom of the screen is a feedback slider, here, you can control the volume of the VU-Engine of the NCL EQ and the currently selected channel. At the bottom left you will find the VU-Button with which you can activate the VU-Engine. It is also possible to enter the NCL EQ into "SYSTEM MODE". In this mode, the NCL EQ does not make any changes to the audio signal anymore, but only displays a window in which settings of all other NCL plug-ins can be changed. Here, you can change all NCL EQ settings as well as the parameters of the currently selected channel. The NCL EQ also offers some features that are not available in other NCL plug-ins, like "CORE", "BASIC", "PRE" and the "AUTO-MODE". CORE When the "CORE" button is pressed, the NCL EQ enters "CORE MODE". Here, you can change, among others, the overall EQ curve of the NCL EQ and the EQ settings for the selected channel. When in "CORE MODE", the default EQ settings are used and the only usable parameters are the "CORE"-button and the "Automatic" parameter, which allows you to apply the current EQ settings without any changes of the user interface. The "Automatic" is especially interesting when you want to test different EQ curves at once: you only need to set the parameters and press the "CORE"-button. This will then apply the settings of the currently selected channel. The NCL EQ in "CORE MODE" is more "locked" to the selected channel (and the AU-In from the VU-Engine) and does not allow you to set any settings or change the frequency 6a5afdab4c

### NCL EQ Activation Code With Keygen Free Download

NCL EQ features 10 band parametric equalization with added edge clean-up.
Band Width: • Independent • Band: • Set Gain: • Set Q: • Adjustable •
Resolution: • Sample Resolution: • User Selectable • Shape Select: • Centerband and sideband: • Maximum bass: • Bass level: • Hold Gain: • Hold EQ: • Hold Q:
• Interpolation • Hold: • Linear: • Cubic: • Sine Wave: • Type: • Blending: •
Maximum: • Direction: • Number of Paths: • Alternating: • Undersampling: •
Dithering: • Latency: • Show gain/eq: • LFO Enable: • LFO Rate: • LFO Output:
• WDL Driver: • Use host: • Transpose: • Transpose in Sample: • Apply
Transpose: • Apply Transpose in Sample: • Transpose in Echo Chain: • 2-mode
(slow/fast): • 2-Dimensional Parametric EQ • Post-process RMS: • Clip Gain: •
Clip Q: • Stretch: • Standard Compatible: • Cross Sample: • Bandwidth: • User
Defined: • Band: • Gain: • Gain: • Band: • Waveform:

## What's New In?

Re-creates the sound of all analogue consoles Full support for the most popular DAWs including Pro Tools, Logic, Cubase and many more Able to re-create the sound of any console, and now possible in a variety of digital and plug-in formats A distinctive additional feature is its ability to simulate two specific tape machines: the Tascam TD-3 and the Tascam AD-20. These are particularly useful for modern digital recordings, because the TD-3 and AD-20 emulate the analogue tape machines that were used to record them. By applying the equipment to the track, this process of reverting the original audio signal to the original source is possible. The tape machines can be selected using a global switch, or individually for each track in the user's DAW. Tap-EQ, an effect designed to emulate the sound of a tape recorder, will be described in the next chapter. Edit >> General Edit >> Equalizer presets The EQ Presets menu is a quick and easy way to switch between the different presets for that time, or simply to copy the EQ settings for a certain preset between instances. Tools >> EQ The T-EQ tool is a frequency/domain-based Equalizer, which allows for precise adjustments in the frequency domain. With the frequency sliders you can refine and define the different settings. With the signal source selector you can chose between the built-in or user defined signal source.

Additionally, it is possible to manually select bands for in-depth band-specific adjustments. Besides the built-in Equalizer there is also a slot for custom EQ presets. These can also be copied to other instances. This way it is possible to apply the same settings from one instance to another for a more uniform sound. Tools >> Amp/DAC/Mixer FX The Amp/DAC/Mixer FX panel provides an extensive amount of tools for adjusting the signal path. Here you can fine-tune the volume, pan and input and output FX settings. Furthermore, you can use the XOver control to navigate between the different signal sources. Also, you have access to delay/reverb, chorus, EQ/Compression, delay, reverb and additional effects. Additionally, the volume and pan settings are displayed graphically (see example on next page). Audio >> Route Audio

### **System Requirements:**

Microsoft Windows 7, Windows 8 or later 4 GB RAM 16 GB free hard disk space Enhance, reform and upgrade the powerful game and enjoy a new-generation game experience. Note: -- Recommended to use 800×600 resolution -- You need to unzip the contents of the "download\_file". If you need, you can go to The Sims 4 website to download the expansion pack. The Sims 4 1-50 Happy

http://gotblockz.com/upload/files/2022/06/rPEOpQglpiDqamgTCOWN\_08\_a59ba3bb8298ec51c4ee3e2f53008a22\_file.pdf http://get2box.com/wp-content/uploads/2022/06/Advanced\_Pdf\_To\_Word\_Converter\_Crack\_Latest.pdf http://workschool.ru/upload/files/2022/06/zfyQ8ohGKVKrzLCaLAIV\_08\_fb3322771ec250f436d728ff29b51219\_file.pdf http://www.interprys.it/wpcontent/uploads/2022/06/Mix\_It\_Up\_Crack\_License\_Key\_Full\_Free\_Download\_Final\_2022.pdf https://cb4.travel/wp-content/uploads/2022/06/germhol.pdf https://cb4.travel/wp-content/uploads/2022/06/germhol.pdf https://ibipti.com/netinfo-1107-crack-product-key/ https://jardenstatecomedyclub.com/wp-content/uploads/2022/06/solwake.pdf

https://irootworld01.s3.amazonaws.com/upload/files/2022/06/SLQ47JrRO4QmtBV2NFBY\_08\_fb3322771ec250f436d728ff29 b51219\_file.pdf